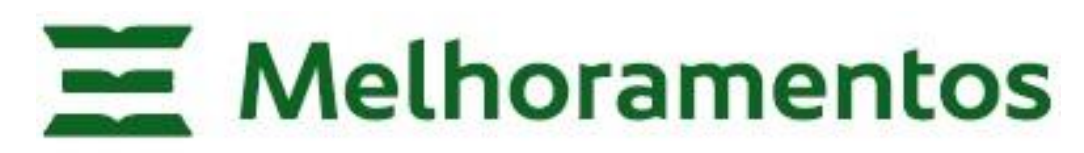

**COMPANHIA MELHORAMENTOS DE SÃO PAULO**

# **MANUAL DO ACIONISTA PARTICIPANTE**

**ASSEMBLEIA GERAL ORDINÁRIA E EXTRAORDINÁRIA - 28 DE ABRIL DE 2023**

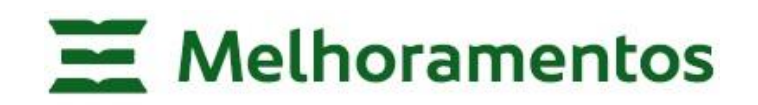

## **1. Cadastro e habilitação prévia do Acionista**

Aos Acionistas que decidirem participar e votar na Assembleia Geral Ordinária e Extraordinária – **AGOE**, da Companhia Melhoramentos de São Paulo ("Companhia"), através da plataforma **Microsoft Teams**, solicita-se o envio de e-mail de contato e dos documentos ora relacionados diretamente à Companhia, aos cuidados da Diretoria de Relações com Investidores, os quais deverão, portanto, ser enviados digitalizados através do e-mail [assembleia@melhoramentos.com.br,](mailto:assembleia@melhoramentos.com.br) com pelo menos 48h (quarenta e oito horas) de antecedência à data e horário previstos para o início da **AGOE**, independentemente da natureza do Acionista:

- **(i)** para aqueles Acionistas que se fizerem representar por procuração, cópia do instrumento de mandato com reconhecimento da firma do representado em cartório, com prazo de vigência inferior a um ano e outorgado em favor de instituição financeira, advogado, Acionista ou administrador da Companhia (artigo 126, § 1°, da Lei nº 6.404/76), especificando o nome da pessoa natural que estará presente pela plataforma digital **Microsoft Teams**;
- **(ii)** se pessoa física, cópia autenticada de documento de identidade oficial com foto;
- **(iii)** se pessoa jurídica, cópia autenticada do estatuto social ou contrato social registrados no órgão competente, acompanhada de cópia autenticada do ato registrado no órgão competente, que comprove a eleição dos administradores que representarem o Acionista na **AGOE**, especificando o nome da pessoa natural que estará presente pela plataforma digital **Microsoft Teams**; e
- **(iv)** se fundo de investimento, cópia autenticada do regulamento do fundo, acompanhada dos documentos previstos no item "(iii)" acima, relativamente à pessoa jurídica responsável por exercer o direito de voto em nome do fundo de investimento, especificando o nome da pessoa natural que estará presente pela plataforma digital **Microsoft Teams**.

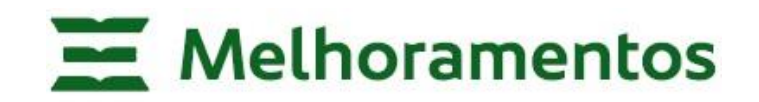

Solicitamos ainda que, juntamente com o envio dos documentos descritos acima, os Acionistas indiquem se:

**a)** desejam apenas participar da **AGOE,** ou

**b)** desejam participar e votar também, observando-se que, nesta hipótese, caso o acionista já tenha enviado o boletim de voto à distância e queira participar e votar na **AGOE** via **Microsoft Teams**, todas as instruções de voto recebidas por meio do boletim de voto à distância daquele acionista serão desconsideradas, tornando-se válidos apenas os votos conferidos durante sua participação, via **Microsoft Teams.**

Os Acionistas que decidirem participar e votar na **AGOE** através da plataforma **Microsoft Teams receberão**, com até 12 (doze) horas de antecedência ao horário previsto do início da **AGOE**, nos endereços de e-mail que enviarem a solicitação de participação, a **habilitação para o acesso,**  bem como e instruções para sua identificação durante o uso da plataforma, considerando-se este como protocolo digital de que trata o artigo 5 º, § 4º da Instrução CVM nº 622/20, **cabendo exclusivamente aos Acionistas a obrigação de guarda, zelo e utilização de suas habilitações de acesso.** O acesso via **Microsoft Teams** estará restrito aos Acionistas que se habilitarem, nos termos aqui descritos ("Acionistas Habilitados"), sendo vedada a participação de Acionistas que não tenha previamente se habilitado.

A Companhia recomenda que os Acionistas Habilitados acessem a plataforma **Microsoft Teams** com antecedência de, no mínimo, 30 (trinta) minutos do início da **AGOE** a fim de evitar eventuais problemas operacionais e permitir que os Acionistas Habilitados a se familiarizem previamente com a plataforma **Microsoft Teams**, para possam participar da **AGOE** sem intercorrências. A Companhia não se responsabilizará por má ou indevida utilização de suas habilitações de acessos, bem como problemas de conexão que os Acionistas Habilitados venham a enfrentar e outras situações que não estejam sob o controle da Companhia, de forma que a Companhia recomenda que garantam, com antecedência, a compatibilidade de seus respectivos dispositivos eletrônicos com a utilização da plataforma (por vídeo e áudio).

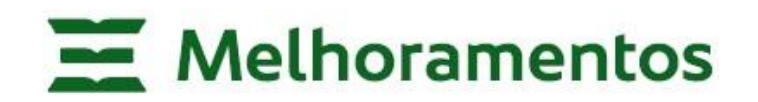

#### **2. Acessando Videoconferência via Microsoft Teams**

Primeiramente, caso os Acionistas Habilitados já possuam cadastros e contas na plataforma **Microsoft Teams**, sugerimos realizarem a desconexão de suas contas, a fim de evitar conflito de acessos ao participarem da **AGOE**.

Após habilitados a participarem da **AGOE** mediante dados de acesso recebido pelo e-mail, conforme indicado no item 1. acima, os Acionistas Habilitados deverão acessar o link de acesso da **AGOE** remetido, clicando na opção "Clique para ingressar na reunião":

selecionar a opção "*Clique para ingressar na reunião"*

## Reunião do Microsoft Teams

Ingressar no seu computador ou aplicativo móvel Clique para ingressar na reunião

Saiba mais | Opções de reunião

Na sequência, será questionado ao usuário se deseja baixar o aplicativo para computador ou se desejar utilizar o aplicativo web. Sugerimos optar pela utilização web, clicando "*cancelar*", e selecionar a opção "*Continuar neste navegador*" a conforme abaixo, por ser a forma mais simples a rápida de acessar a plataforma **Microsoft Teams**, pois não exige a instalação de qualquer aplicativo para sua utilização, além de viabilizar sua utilização de qualquer equipamento, seja desktop, notebook, tablet ou smartphone.

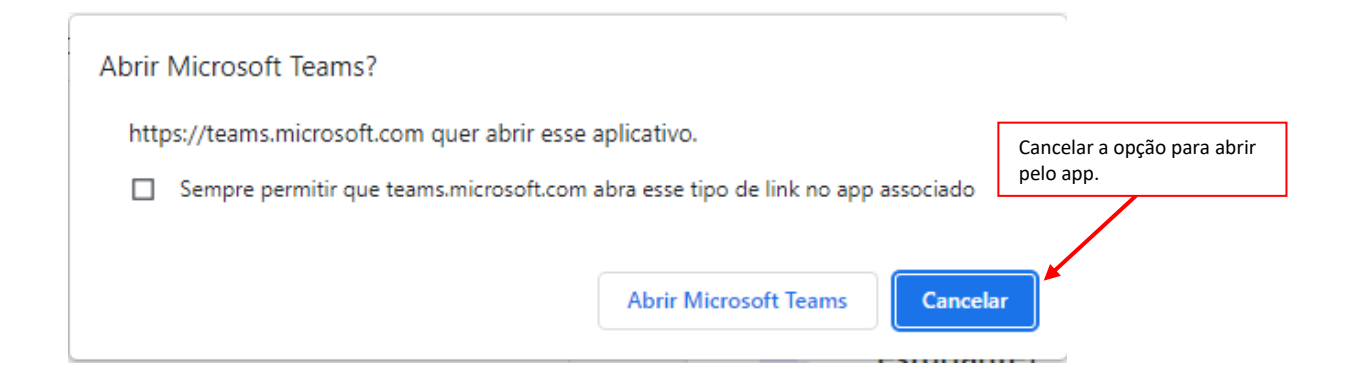

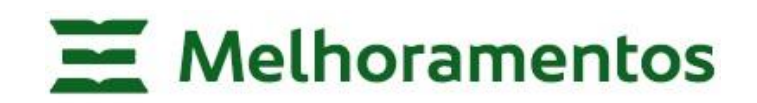

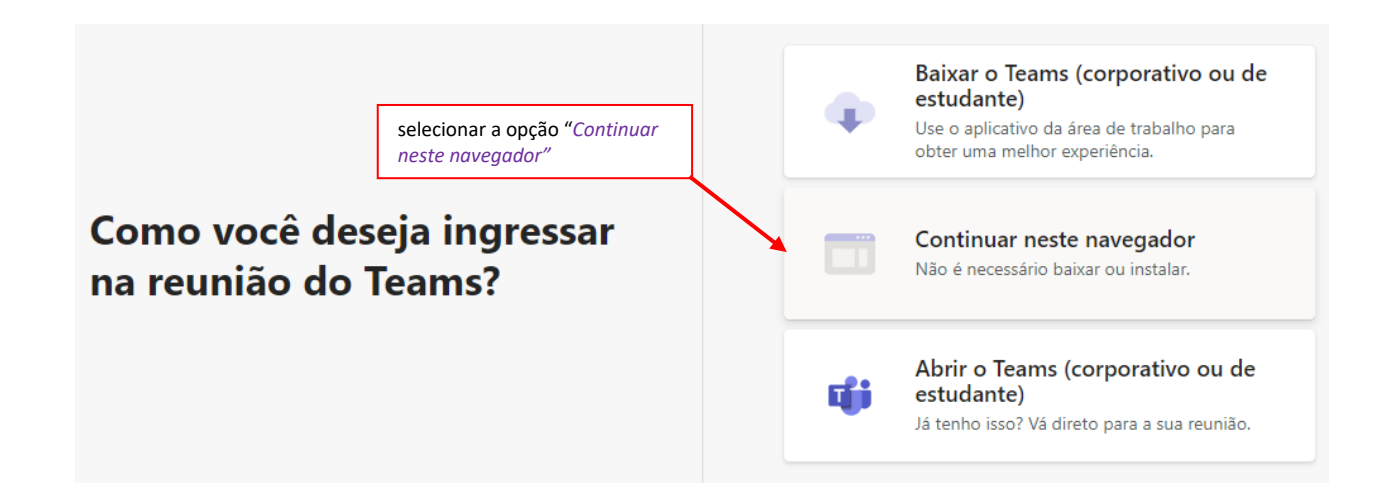

Ao ingressar na **AGOE**, selecione a opção "Permitir" para que o aplicativo web do **Microsoft Teams** possa usar o microfone e a câmera do equipamento e assim, o usuário possa utilizá-los durante sua participação na **AGOE**.

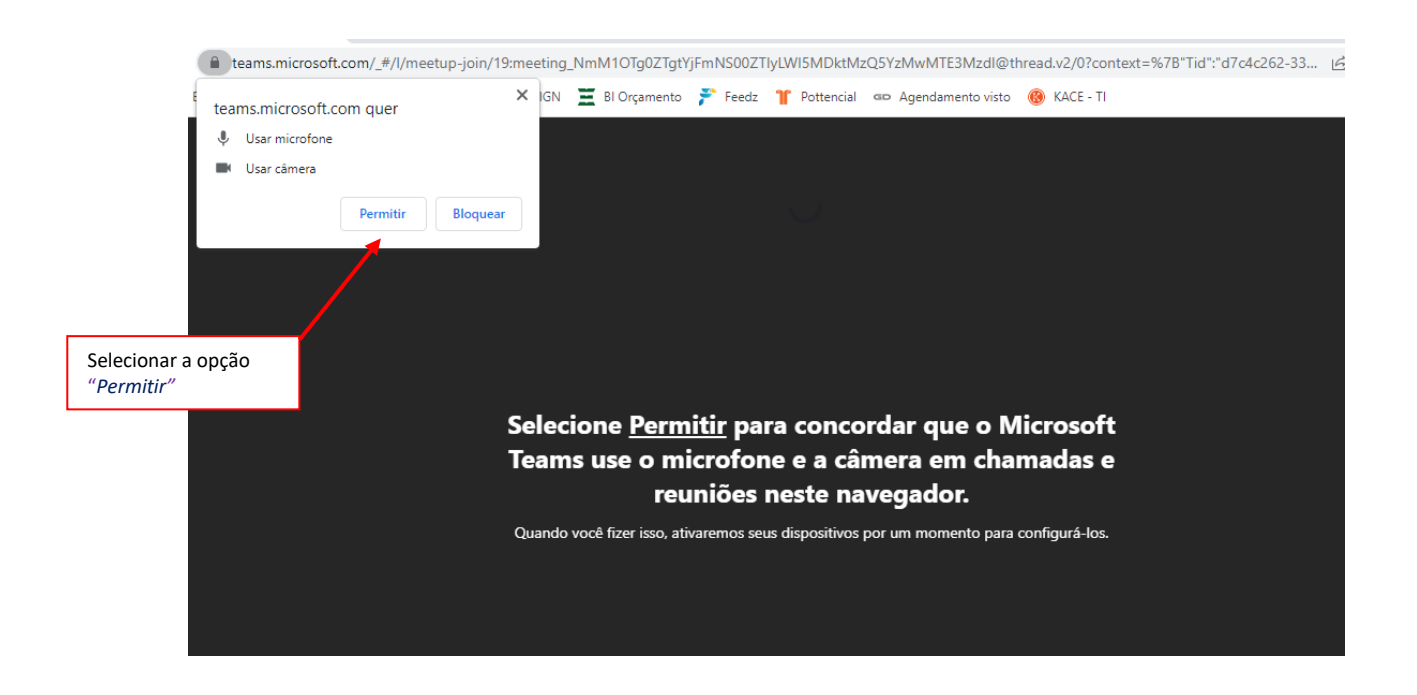

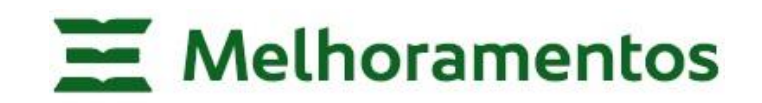

Uma vez permitida a utilização do microfone e da câmera, o usuário deverá ingressar na **AGOE**, informando seu nome ou do Acionista que representará, ativando sua câmera, caso deseje utilizá-la, uma vez que seu uso é facultativo, porém recomendado:

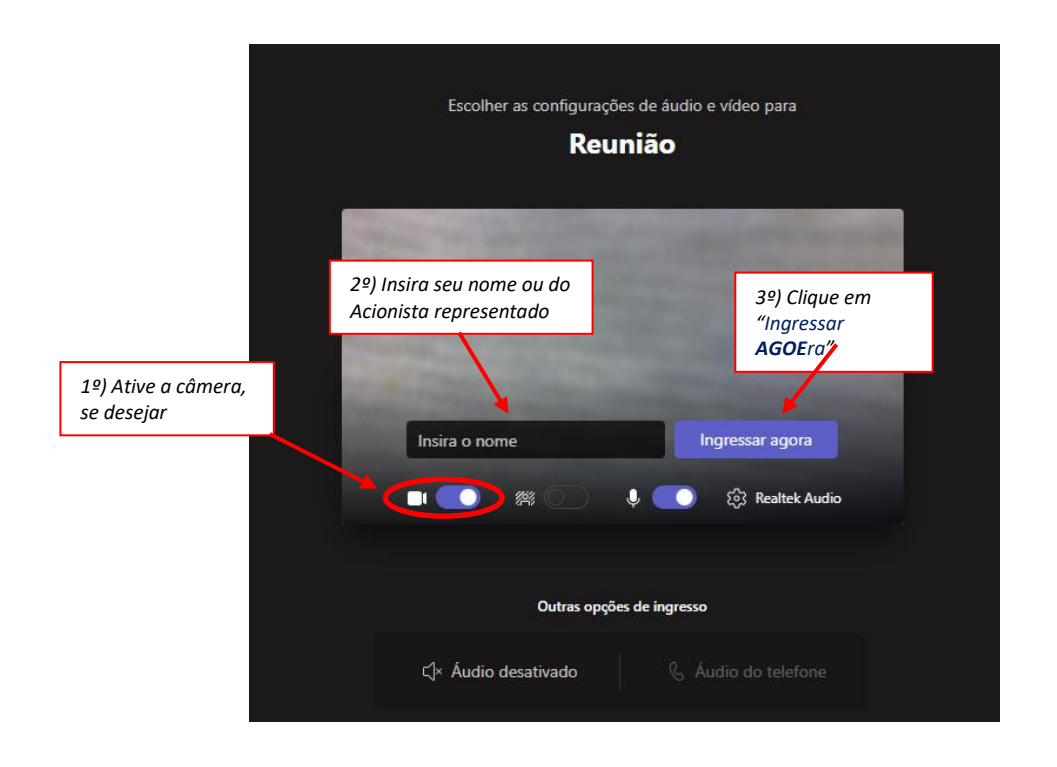

**Tão logo seja realizado o acesso à AGOE, o Acionista Habilitado deve se identificar e confirmar presença, via chat, informando seu nome completo, e ainda, se procurador, qual acionista representa**, conforme documentação previamente encaminhada.

Por fim, em cumprimento à ICVM 622/2020, informamos que a **AGOE** será gravada em sua integralidade, e que a participação do Acionista Habilitado servirá como anuência à gravação, utilização e registro de sua voz e imagem para todos os fins de direito admitido, servindo este registro como comprovação da participação dos Acionistas presentes, bem como das deliberações realizadas.

Concluída a **AGOE**, o arquivo da gravação estará disponível para consulta pública no site da Companhia, em [www.melhoramentos.com.br.](http://www.melhoramentos.com.br/)

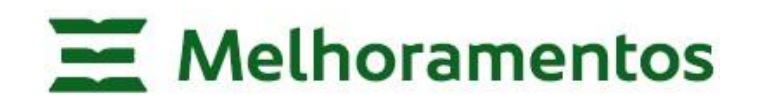

## **3. Participação e Voto via Microsoft Teams**

Durante a realização da **AGOE** via plataforma **Microsoft Teams,** os Acionistas Habilitados que estejam presentes e participando da **AGOE** deverão, somente quando indagados pelo Presidente da mesa, exercer seu direito ao voto relativamente às questões previstas na Ordem do dia, previamente divulgadas no Edital de Convocação da **AGOE**.

Em cada item da ordem do dia a ser deliberado na **AGOE**, os Acionistas presentes, quando aplicável à sua classe de ação, deverão manifestar claramente seu voto através da manifestação audiovisual (fala) e pelo chat, conforme orientação e questionamento realizado pelo Presidente da mesa.

Reiteremos que caso o Acionista Habilitado já tenha enviado o boletim de voto à distância e queira participar e votar na **AGOE** via **Microsoft Teams**, todas as instruções de voto recebidas por meio do boletim de voto à distância daquele acionista serão desconsideradas, tornando-se válidos apenas os votos conferidos durante sua participação, via **Microsoft Teams**.

Os Acionistas Habilitados, ou seus respectivos representantes legais e procuradores, que participarem via **Microsoft Teams** de acordo com as instruções contidas neste manual serão considerados presentes na **AGOE** e assinantes da respectiva ata e do livro de presença, devendo na abertura da sessão se identificar, informar o nome completo e, se for o caso, indicar os Acionistas sob sua representação, para que a Companhia possa identificar a sua identidade de acordo com a documentação previamente recebida.

A cada Acionista Habilitado será conferido o tempo máximo de 5 (cinco) minutos para manifestações durante a **AGOE**, seja por meio audiovisual ou pelo chat, e na hipótese de exceder este tempo, a mesa poderá interromper a manifestação do acionista, de modo a preservar a ordem e continuidade da **AGOE**. Pede-se que, exceto quando solicitado a palavra ou permitido pela mesa, mantenha o participante seu microfone na função mudo, identificado pelo ícone  $\mathscr{K}$ , para que não ocorra interferências ou ruídos indevidos.

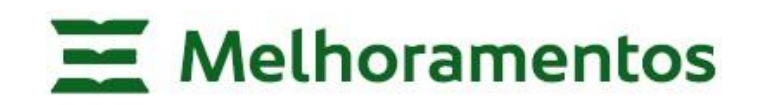

## **Suporte Técnico**

Durante a realização da **AGOE**, via plataforma **Microsoft Teams**, haverá suporte técnico disponível ao Acionista Habilitado, de modo a auxiliá-lo com eventual dificuldade de acesso e utilização da plataforma **Microsoft Teams**, reiterando que a Companhia não se responsabilizará por má ou indevida utilização de suas habilitações de acessos, bem como problemas de conexão que os Acionistas Habilitado venham a enfrentar e outras situações que não estejam sob o controle da Companhia.

Em caso de necessidade, o Acionista Habilitado poderá solicitar apoio ao suporte técnico pelo telefone (11) 3874-0999.

Março, 2023